# **Data sheet PC Direct Connect SNMP Proxy**

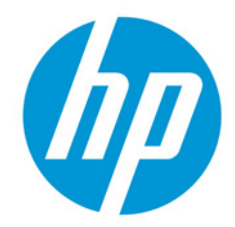

# **Discover and manage non-networked HP print devices**

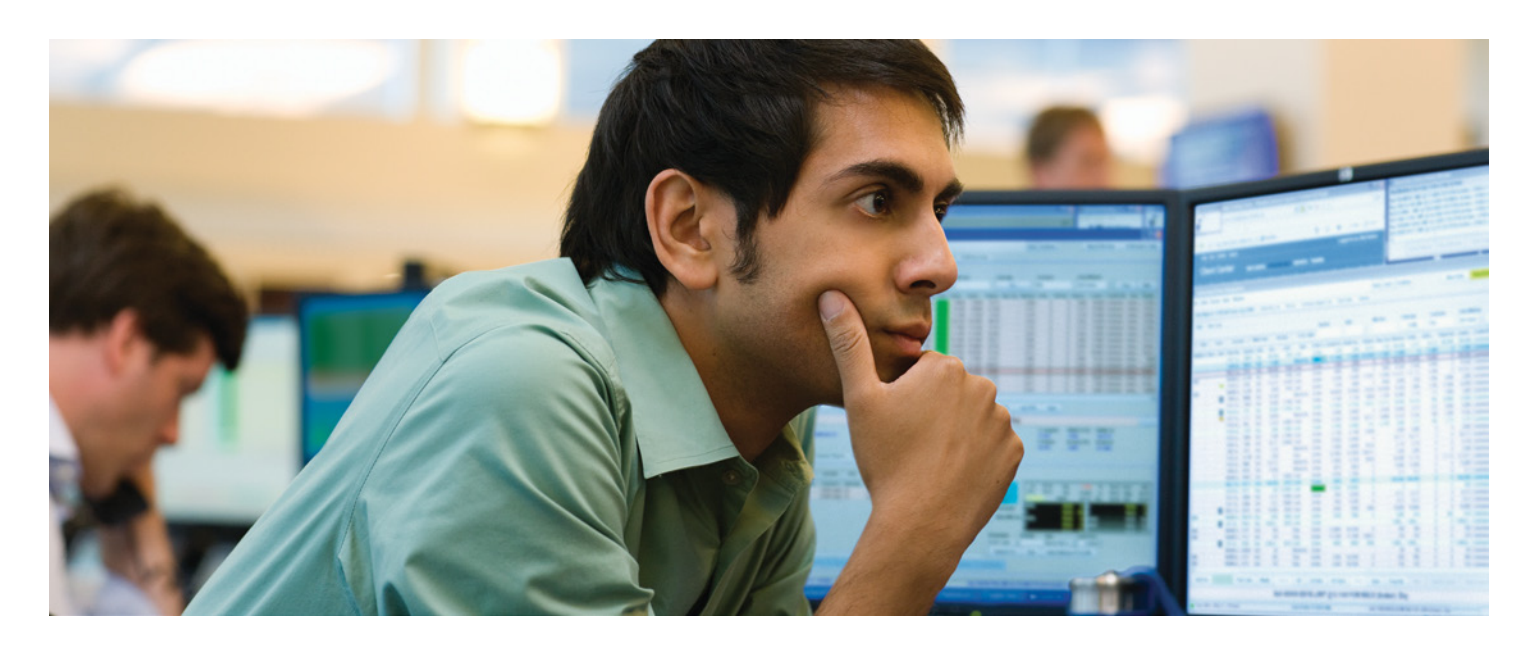

# **Introduction**

IT administrators want the ability to discover, monitor, and manage all printing devices in their imaging and printing environment, which enables them to move toward a balanced deployment. Devices that are directly connected to client machines on the network via a USB connection have generally posed a problem because they typically involve a physical inventory in order to locate them or physical monitoring in order to manage them.

Fortunately, HP provides a technique for remotely discovering, monitoring, and managing PC-connected devices, eliminating the need for physical management. This technique involves installation of PC Direct Connect SNMP Proxy (DCP) software to help proxy the device onto the client's network.

# **How it works**

DCP works in conjunction with the HP Universal Device Agent (UDA) enabling detection of PC-connected HP print devices within the customer fleet. The SNMP Proxy Agent works by exposing printer management information base (MIB) object identifiers (OIDs) to an SNMP service running on each PC that has a USB connected printer. While most devices support the HP SNMP Proxy, newer HP devices support management protocols more advanced than SNMP that use web services, such as the WS Pro Proxy Agent. The client software (DCP) is capable of passing the same types of questions to PC‑connected HP devices. Additional device information can be gathered such as remaining toner levels, page counts, and status. The proxy is also able to work with other network client software tools that require SNMP.

With the installation of HP UDA, HP can gather usage counts and supplies levels from the networked imaging and printing devices for billing and replenishment purposes. The PC Direct Connect SNMP Proxy software utility enables the HP UDA to discover and manage the nonnetworked HP imaging and printing devices (directly connected to a PC) in the client printer environment (as shown in the diagram below).

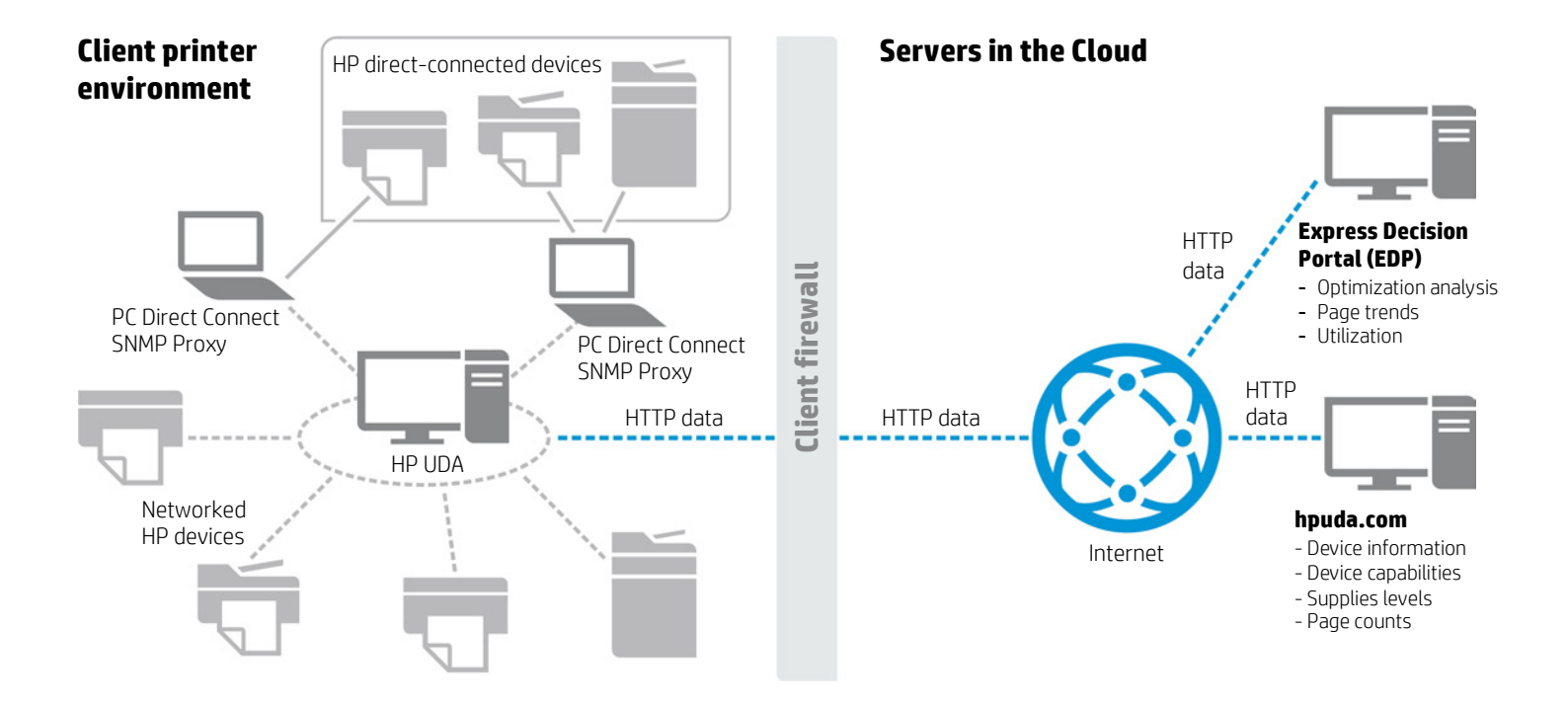

# **Install quickly and easily**

Two modes of installation are available:

**Standalone installation.** This is the standard installation using dialog boxes. Administrators can install the package using a setup.exe install file.

**Silent mode installation/Network installation.** The silent mode (without UI) is provided for "push"-based installations. Administrators can initiate a silent, unattended installation of the setup.exe file via the command line or an install script, through standard tools such as Microsoft® Systems Management Server (SMS).

For complete technical and installation information, and for a list of supported devices, please refer to the "Using the HP Connect Proxies" guide, provided in the link below.

**Download the PC Direct Connect Proxy utility and guide at: [hpuda.com/install/HPUDA\\_HPConnectProxies.zip](http://hpuda.com/install/HPUDA_HPConnectProxies.zip)**

#### **Sign up for updates [hp.com/go/getupdated](http://www.hp.com/go/getupdated)**<br> **hp.com/go/getupdated**Share with colleagues

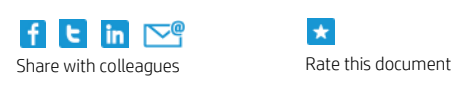

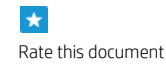

© Copyright 2014 Hewlett-Packard Development Company, L.P. The information contained herein is subject to change without notice. The only warranties for HP products and services are set forth in the express warranty statements accompanying such products and services. Nothing herein should be construed as constituting an additional warranty. HP shall not be liable for technical or editorial errors or omissions contained herein.

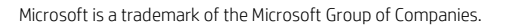

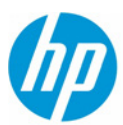